# AD SWAT

## CA TDM Portal 4.2

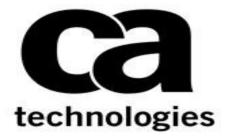

## CA Test Data Management Portal 4.2

Prepared by : Manjunath Narayan Reviewed by: Donald Gall Date : June 2017 Version : V1.1

## **Table of Contents**

| Chapter 1: Introduction                                     | . 3 |
|-------------------------------------------------------------|-----|
| Chapter 2: Prereguisite                                     | . 3 |
| 2.1 Reference: Backing up current TDM Portal Configurations |     |
| Chapter 3: Installation                                     | . 4 |
| 3.1 Download                                                | 4   |
| 3.2 Upgrade steps to TDM Portal 4.x                         | 6   |

## **Chapter 1: Introduction**

The purpose of this document is to assist the End user working on CA Test Data Management Portal to upgrade their CA Test Data Management from 3.5 version to the latest version. The document will provide step by step approach to upgrade the CA TDM Portal components.

### **Chapter 2: Prerequisite**

## 2.1 Reference: Backing up current TDM Portal Configurations

Review the following link before beginning the upgrade:

https://docops.ca.com/ca-test-data-manager/4-2/en/installing/upgrade-product-components/upgradethe-ca-test-data-manager-portal

## **Chapter 3: Installation**

## 3.1 Download

|                                                                                                    | CA Test Data Manager<br>v3.x/4.x can be<br>downloaded from the CA<br>Support site at<br>http://support.ca.com<br>IPDownload Center<br>>Products.<br>Note: <b>TDM Portal</b> is<br>available in CA Test Data<br>Manager Full Package       |
|----------------------------------------------------------------------------------------------------|----------------------------------------------------------------------------------------------------|
| Search Downloads Please select the type of download you are looking for Products Products Products Products Please narrow your search results for "Products" below: Click here to access free Service products" Delow. Select a Product: Find former Product Names if you can't find your licensed product below. Select a Product: Find former Product Names if you can't find your licensed product below. Select a Product: Marce available in electronic format, and that you are entitled to, will be displayed in the product list below.) Select a Release: 4.1 Select a Release: 4.1 Select a Gen level: 0000 Select a Gen level: 0000 Select a Gen level: 000 | Search for CA Test Data<br>Manager for Data<br>Generation – MULTI-<br>PLATFORM or whichever<br>TDM SKU you have<br>listed as per your<br>customer contract<br>Select a Release<br>v4.0/4.1/4.2<br>Select a Gen Level 0000<br>and Enter GO |
| OR                                                                                                    |                                                                                                    |

| Search Downloads<br>Please select the type of download you a<br>Products                                                                                                    |                                                                                                    |                                                              |                         |                 |          |   |                                                                                                    |
|----------------------------------------------------------------------------------------------------|----------------------------------------------------------------------------------------------------|--------------------------------------------------------------|-------------------------|-----------------|----------|---|----------------------------------------------------------------------------------------------------|
| Please select the type of download you a                                                                                                    |                                                                                                    |                                                              |                         |                 |          |   |                                                                                                    |
| Products                                                                                                    | re looking for                                                                                                    |                                                              |                         |                 |          |   |                                                                                                    |
|                                                                                                    |                                                                                                    | Ŧ                                                            |                         |                 |          |   |                                                                                                    |
| Please narrow your search results for "Pi                                                                                                    | oducts" below:                                                                                                    |                                                              |                         |                 |          |   |                                                                                                    |
| Click here to access Free Service proc                                                                                                    | ucts. Products offered as                                                                                                    | Free Service may not be                                      | e available in the Prod | uct menu bek    | ow.      |   |                                                                                                    |
| <ul> <li>Select a Product: <u>Find former Proc</u><br/>(Note: Only products that are available)</li> </ul>                                                                                                    | uct Names if you can't find yo                                                                                                    | our licensed product bel                                     | ow 🖾                    |                 |          |   |                                                                                                    |
| All Products     My Products     My Products                                                                                                    |                                                                                                    | that you are entitled to,                                    | will be displayed in th | ie product iist | Delow.)  |   |                                                                                                    |
| ca test data manager                                                                                                    | •                                                                                                    | ~                                                            |                         |                 |          |   |                                                                                                    |
| CA Test Data Manager for D                                                                                                    |                                                                                                    |                                                              | FORM                    |                 |          |   |                                                                                                    |
| CA Test Data Manager for N                                                                                                    |                                                                                                    |                                                              |                         |                 |          |   |                                                                                                    |
| CA Test Data Manager for 1<br>CA Test Data Manager Main                                                                                                    |                                                                                                    | TI-PLATFORM                                                  |                         |                 |          |   |                                                                                                    |
| CA Test Data Manager Main                                                                                                    |                                                                                                    |                                                              |                         |                 |          |   |                                                                                                    |
| CA Test Data Manager Trial                                                                                                    |                                                                                                    |                                                              |                         |                 |          |   |                                                                                                    |
| All Components                                                                                                    |                                                                                                    |                                                              |                         |                 |          |   |                                                                                                    |
|                                                                                                    |                                                                                                    | -                                                            |                         |                 |          |   |                                                                                                    |
|                                                                                                    |                                                                                                    |                                                              |                         |                 |          |   |                                                                                                    |
|                                                                                                    |                                                                                                    | -                                                            |                         |                 |          |   |                                                                                                    |
| Go Mainland China based cu                                                                                                    | stomers please click here                                                                                                    |                                                              |                         |                 |          |   |                                                                                                    |
|                                                                                                    |                                                                                                    |                                                              |                         |                 |          |   |                                                                                                    |
|                                                                                                    |                                                                                                    |                                                              |                         | to cart         |          |   |                                                                                                    |
| Product Components<br>CA Test Data Manager Full Package 4.1                                                                                                    |                                                                                                    |                                                              | Add to ca               | rt              | Download |   | CA Test Data Manager                                                                                                    |
| GEN03151357E.zlp                                                                                                    | N/A                                                                                                    | 03/30/2017 1.82                                              | GB                      |                 | Download |   | Full Package 4.X                                                                                                    |
| CA Test Data Manager Repository Kit 3.2.7<br>GEN03151437E.zip                                                                                                    | N/A                                                                                                    | 03/30/2017 185                                               | мв                      |                 | Download |   | Component should be                                                                                                    |
|                                                                                                    |                                                                                                    |                                                              |                         |                 |          | _ | downloaded.                                                                                                    |
|                                                                                                    |                                                                                                    |                                                              |                         |                 |          |   |                                                                                                    |
|                                                                                                    |                                                                                                    |                                                              |                         |                 |          |   |                                                                                                    |
|                                                                                                    |                                                                                                    |                                                              |                         |                 |          |   |                                                                                                    |
| Product Compon                                                                                                    | ents                                                                                                    |                                                              |                         |                 |          |   | You can either <i>Download</i> from here directly or                                                                                                    |
|                                                                                                    |                                                                                                    | deago 4.1                                                    |                         |                 |          |   | from here directly or select <i>Add to Cart</i> for the                                                                                                    |
| Product Compon<br>CA Test Data Mar                                                                                                    |                                                                                                    | ckage 4.1                                                    |                         |                 |          |   | from here directly or select <i>Add to Cart</i> for the various downloads (as                                                                                                    |
|                                                                                                    | nager Full Pa                                                                                                    | ckage 4.1                                                    |                         |                 |          |   | from here directly or select <i>Add to Cart</i> for the                                                                                                    |
| CA Test Data Mar<br>GEN03151357E.zi                                                                                                    | n <b>ager Full Pa</b> o<br>p                                                                                                    |                                                              |                         |                 |          |   | from here directly or<br>select Add to Cart for the<br>various downloads (as<br>required) and then selec                                                                                                    |
| CA Test Data Ma                                                                                                    | n <b>ager Full Pa</b> o<br>p                                                                                                    |                                                              | 2.7                     |                 |          |   | from here directly or<br>select Add to Cart for the<br>various downloads (as<br>required) and then selec                                                                                                    |
| CA Test Data Mar<br>GEN03151357E.zi                                                                                                    | nager Full Pao<br>p<br>nager Reposit                                                                                                    |                                                              | 2.7                     | -               |          |   | from here directly or<br>select Add to Cart for the<br>various downloads (as<br>required) and then selec                                                                                                    |
| CA Test Data Mar<br>GEN03151357E.zi                                                                                                    | nager Full Pao<br>p<br>nager Reposit                                                                                                    |                                                              | 2.7                     | -               |          |   | from here directly or<br>select Add to Cart for the<br>various downloads (as<br>required) and then selec                                                                                                    |
| CA Test Data Mar<br>GEN03151357E.zi                                                                                                    | nager Full Pao<br>p<br>nager Reposit                                                                                                    |                                                              | 2.7                     |                 |          |   | from here directly or<br>select Add to Cart for the<br>various downloads (as<br>required) and then selec                                                                                                    |
| CA Test Data Mar<br>GEN03151357E.zi<br>CA Test Data Mar<br>GEN03151437E.zi                                                                                                    | nager Full Pao<br>p<br>nager Reposit                                                                                                    |                                                              | 2.7                     |                 |          |   | from here directly or<br>select Add to Cart for the<br>various downloads (as<br>required) and then selec                                                                                                    |
| CA Test Data Man<br>GEN03151357E.zi<br>CA Test Data Man<br>GEN03151437E.zi                                                                                                    | n <b>ager Full Pa</b><br>p<br>n <b>ager Reposit</b><br>p                                                                                                    |                                                              | 2.7                     |                 |          |   | from here directly or<br>select <i>Add to Cart</i> for the<br>various downloads (as<br>required) and then selec<br><i>View Download Cart</i> .                                                                                            |
| CA Test Data Man<br>GEN03151357E.zi<br>CA Test Data Man<br>GEN03151437E.zi                                                                                                    | n <b>ager Full Pa</b><br>p<br>n <b>ager Reposit</b><br>p                                                                                                    |                                                              | 2.7                     |                 |          |   | from here directly or<br>select <i>Add to Cart</i> for the<br>various downloads (as<br>required) and then selec<br><i>View Download Cart</i> .                                                                                            |
| CA Test Data Man<br>GEN03151357E.zi<br>CA Test Data Man<br>GEN03151437E.zi                                                                                                    | nager Full Pac<br>p<br>nager Reposit<br>p                                                                                                    | tory Kit 3.2                                                 |                         |                 |          |   | from here directly or<br>select <i>Add to Cart</i> for the<br>various downloads (as<br>required) and then selec<br><i>View Download Cart</i> .<br>Choose one of the<br>methods for download<br>and start the download<br>to your Download |
| CA Test Data Man<br>GEN03151357E.zi<br>CA Test Data Man<br>GEN03151437E.zi<br>Covenioad Method                                                                                                    | nager Full Par<br>p<br>nager Reposit<br>p<br>ad request. Learn More                                                                                             | tory Kit 3.2                                                 |                         |                 |          |   | from here directly or<br>select <i>Add to Cart</i> for the<br>various downloads (as<br>required) and then selec<br><i>View Download Cart</i> .<br>Choose one of the<br>methods for download<br>and start the download                     |
| CA Test Data Man<br>GEN03151357E.zi<br>CA Test Data Man<br>GEN03151437E.zi<br>COMUNICIAL MARKET<br>COMUNICIAL MARKET<br>Download Method                                                                                                    | nager Full Par<br>p<br>nager Reposit<br>p<br>ad request. Learn More                                                                                             | tory Kit 3.2                                                 |                         |                 |          |   | from here directly or<br>select <i>Add to Cart</i> for the<br>various downloads (as<br>required) and then selec<br><i>View Download Cart</i> .<br>Choose one of the<br>methods for download<br>and start the download<br>to your Download |
| CA Test Data Man<br>GEN03151357E.zi<br>CA Test Data Man<br>GEN03151437E.zi<br>COMUNICIAL MARCONSTRUCTION<br>COMUNICIAL MARCONSTRUCTION<br>COMUNICIA | ad request. Learn More                                                                                                    | tory Kit 3.2                                                 |                         |                 |          |   | from here directly or<br>select <i>Add to Cart</i> for the<br>various downloads (as<br>required) and then selec<br><i>View Download Cart</i> .<br>Choose one of the<br>methods for download<br>and start the download<br>to your Download |
| CA Test Data Man<br>GEN03151357E.zi<br>CA Test Data Man<br>GEN03151437E.zi<br>CA Test Data Man<br>GEN03151437E.zi<br>Download Method<br>Mase choose a download method to complete your download<br>Mase choose a download method to complete your download<br>Mase choose a download method to complete your download<br>Mase choose a download method for download. The Download<br>Mase choose a download method for download. The Download<br>Mase choose a download method for download. The Download<br>Mase choose a download method for download. The Download<br>Mase choose a download method for download. The Download<br>Mase choose a download method for download. The Download<br>Mase choose a download method for download. The Download<br>Mase choose a download method for download. The Download<br>Mase choose a download work field in the Download<br>Mase choose a download work field in the PTP from the PTP from the PTP fro                                                                                                    | nager Full Pau<br>p<br>nager Reposit<br>p<br>ad request. Learn More<br>micad Manager allows you to download yo<br>y access your file(s) via your internet brows | tory Kit 3.2<br>our files faster and more efficientl<br>see. |                         |                 |          |   | from here directly or<br>select <i>Add to Cart</i> for the<br>various downloads (as<br>required) and then selec<br><i>View Download Cart</i> .<br>Choose one of the<br>methods for download<br>and start the download<br>to your Download |
| CA Test Data Man<br>GEN03151357E.zi<br>CA Test Data Man<br>GEN03151437E.zi<br>CA Test Data Man<br>GEN03151437E.zi<br>Download Method<br>Mase choose a download method to complete your download<br>Mase choose a download method to complete your download<br>Mase choose a download method to complete your download<br>Mase choose a download method for download. The Download<br>Mase choose a download method for download. The Download<br>Mase choose a download method for download. The Download<br>Mase choose a download method for download. The Download<br>Mase choose a download method for download. The Download<br>Mase choose a download method for download. The Download<br>Mase choose a download method for download. The Download<br>Mase choose a download method for download. The Download<br>Mase choose a download work field in the Download<br>Mase choose a download work field in the PTP from the PTP from the PTP fro                                                                                                    | nager Full Pau<br>p<br>nager Reposit<br>p<br>ad request. Learn More<br>micad Manager allows you to download yo<br>y access your file(s) via your internet brows | tory Kit 3.2<br>our files faster and more efficientl<br>see. |                         |                 |          |   | from here directly or<br>select <i>Add to Cart</i> for the<br>various downloads (as<br>required) and then selec<br><i>View Download Cart</i> .<br>Choose one of the<br>methods for download<br>and start the download<br>to your Download |
| CA Test Data Man<br>GEN03151357E.zi<br>CA Test Data Man<br>GEN03151437E.zi<br>CA Test Data Man<br>GEN03151437E.zi<br>Download Method<br>Neare choose a download method for download. The Download<br>Method Method<br>Neare choose a download method for download. The Download<br>Council Council C                                                                                                    | nager Full Pau<br>p<br>nager Reposit<br>p<br>ad request. Learn More<br>micad Manager allows you to download yo<br>y access your file(s) via your internet brows | tory Kit 3.2<br>our files faster and more efficientl<br>see. |                         |                 |          |   | from here directly or<br>select <i>Add to Cart</i> for the<br>various downloads (as<br>required) and then selec<br><i>View Download Cart</i> .<br>Choose one of the<br>methods for download<br>and start the download<br>to your Download |
| CA Test Data Man<br>GEN03151357E.zi<br>CA Test Data Man<br>GEN03151437E.zi                                                                                                    | nager Full Pau<br>p<br>nager Reposit<br>p<br>ad request. Learn More<br>micad Manager allows you to download yo<br>y access your file(s) via your internet brows | tory Kit 3.2<br>our files faster and more efficientl<br>see. |                         |                 |          |   | from here directly or<br>select <i>Add to Cart</i> for the<br>various downloads (as<br>required) and then selec<br><i>View Download Cart</i> .<br>Choose one of the<br>methods for download<br>and start the download<br>to your Download |
| CA Test Data Man<br>GEN03151357E.zi<br>CA Test Data Man<br>GEN03151437E.zi<br>GEN03151437E.zi<br>ownload Method<br>see choose a download method to complete your download<br>method Method<br>see choose a download method to complete your download<br>Proventionad Manager<br>and the complete source of the source of the source of the source<br>boundard manager cannot be used or fails to start you man<br>we file Lin(2) E                                                                                                    | nager Full Pau<br>p<br>nager Reposit<br>p<br>ad request. Learn More<br>micad Manager allows you to download yo<br>y access your file(s) via your internet brows | tory Kit 3.2<br>our files faster and more efficientl<br>see. |                         |                 |          |   | from here directly or<br>select <i>Add to Cart</i> for th<br>various downloads (as<br>required) and then select<br><i>View Download Cart.</i><br>Choose one of the<br>methods for download<br>and start the download<br>to your Download  |

## 3.2 Upgrade steps to TDM Portal 4.x

#### Follow these steps:

- 1. Verify that the CA Test Data Manager and the Repository are upgraded to the compatible version. For more information, see <u>Upgrade Product Components</u>.
- 2. While the upgrade process will shut down the services, it is a good practice to shut down the following services prior to upgrade:
  - a) CA Test Data Manager Portal

| vices (Local) | Services (Local)                                                        |                               |               |         |              |               |
|---------------|-------------------------------------------------------------------------|-------------------------------|---------------|---------|--------------|---------------|
|               | CA Test Data Manager Portal                                             | Name 📩                        | Description   | Status  | Startup Type | Log On As     |
|               |                                                                         | 🧠 Adobe Acrobat Update Serv   | Adobe Acro    | Running | Automatic    | Local Syste   |
|               | Stop the service                                                        | 🔍 App Readiness               | Gets apps re  |         | Manual       | Local Syste   |
|               | Restart the service                                                     | 🔍 Application Experience      | Processes a   |         | Manual (Trig | Local Syste   |
|               |                                                                         | 🧠 Application Host Helper Ser | Provides ad   | Running | Automatic    | Local Syste   |
|               | Description:                                                            | 🔍 Application Identity        | Determines    |         | Manual (Trig | Local Service |
|               | Manages and optimizes the quality of                                    | 🔍 Application Information     | Facilitates t |         | Manual (Trig | Local Syste   |
|               | test data by allowing you to edit,<br>mask, subset, and make it fit for | 🧠 Application Layer Gateway   | Provides su   |         | Manual       | Local Service |
|               | purpose.                                                                | 🔍 Application Management      | Processes in  |         | Manual       | Local Syste   |
|               |                                                                         | 🔍 AppX Deployment Service (   | Provides inf  |         | Manual       | Local Syste   |
|               |                                                                         | 🔍 ASP.NET State Service       | Provides su   |         | Manual       | Network S     |
|               |                                                                         | 🧠 Background Intelligent Tran | Transfers fil | Running | Automatic (D | Local Syste   |
|               |                                                                         | 🧠 Background Tasks Infrastru  | Windows in    | Running | Automatic    | Local Syste   |
|               |                                                                         | 🧠 Base Filtering Engine       | The Base Fil  | Running | Automatic    | Local Service |
|               |                                                                         | 🔍 CA Remote Publish           | CA Data Ma    |         | Automatic    | Local Syste   |
|               |                                                                         | 🕮 CA Thon Service             | CA TDoD Se    |         | Automatic    | Local Syste   |
|               |                                                                         | 强 CA Test Data Manager Portal | Manages an    | Running | Automatic    | Local Syste   |
|               |                                                                         | Ceruncate Propagation         | Copies user   | Narming | Ivianual     | LOCAL System  |

### Right Click and Shut down

| CA IDOD SEIVICE               | CA IDOD SE  |         | Automatic    | сосагзузселі |
|-------------------------------|-------------|---------|--------------|--------------|
| 😳 CA Test Data Manager Portal | Manages an  |         | Automatic    | Local Syste  |
| 🚟 Certificate Propagation     | Copies user | Running | Manual       | Local Syste  |
| 🔍 CNG Key Isolation           | The CNG ke  | Runnina | Manual (Trig | Local Syste  |

### b) OrientDB

| Services (Local)                 |                               |                 |         |              |               |
|----------------------------------|-------------------------------|-----------------|---------|--------------|---------------|
| OrientDB                         | Name 📩                        | Description 3   | Status  | Startup Type | Log On As     |
|                                  | 🔍 Network Connections         | Manages o       |         | Manual       | Local Syste   |
| Start the service                | 🔍 Network Connectivity Assis  | Provides Dir    |         | Manual (Trig | Local Syste   |
|                                  | 🧠 Network List Service        | Identifies th I | Running | Manual       | Local Service |
| Description:                     | 🔍 Network Location Awareness  | Collects an I   | Running | Automatic    | Network S     |
| OrientDB - Open Source, Document | 🔍 Network Store Interface Ser | This service I  | Running | Automatic    | Local Service |
| Graph NoSQL DBMS                 | Optimize drives               | Helps the c     | -       | Manual       | Local Syste   |
|                                  | 🔓 OrientDB                    | OrientDB        |         | Automatic    | Local Syste   |
|                                  | 😪 Performance Counter DLL     | Enables rem     |         | Manual       | Local Service |
|                                  | 🔍 Performance Loas & Alerts   | Performanc      |         | Manual       | Local Service |

- 3. Extract the CA Test Data Manager Full Package 4.X to find the setup\_CA Test Data Manager Portal<version>.exe
- 4. Right-click the *setup\_CA Test Data Manager Portal<version>.exe* file and Run as administrator. Ensure that you are installing the same version of TDM Portal as that of CA TDM.

| 퉬 Nightly                    |                 | 6/20/2017 9:3     | 2 PM File fc   |
|------------------------------|-----------------|-------------------|----------------|
| 퉬 Nightly_branches           |                 | 6/19/2017 5:2     | 3 PM — File fc |
| 🔒 CATDM-DBInstaller-1.8.56.8 | 1               | 6/20/2017 9:2     | 2 AM Comj      |
| 🕝 setup_CA Test Data Manage  | r Portal4.2.0.7 | 6/20/2017 12:     | 50 PM Appli    |
| 🙆 setup_GTServer_4.2.0.31    | Open            |                   | ppli           |
| 📄 vtdm-appliance-4.2.0.16.   | 👂 Run as adr    | ninistrator       | VA             |
|                              | Troublesh       | oot compatibility | /              |
|                              | Pin to Star     | +                 |                |

## 5. A welcome dialog opens. Click **Next**.

| 🛃 🛛 CA T | est Data Manager Portal Setup 🛛 🛛 💌                                                                                                    |
|----------|----------------------------------------------------------------------------------------------------|
|          | Welcome to the CA Test Data<br>Manager Portal Setup Wizard                                                                                       |
|          | The Setup Wizard will install CA Test Data Manager Portal on<br>your computer. Click "Next" to continue or "Cancel" to exit<br>the Setup Wizard. |
|          | < Back Next > Cancel                                                                                                    |

6. The **End User License Agreement** dialog opens. Accept the license agreement and click **Next**.

| 😥 CA Test Data Manager Portal Setup                                                                                                    | ×    |
|----------------------------------------------------------------------------------------------------|------|
| End User License Agreement Please read the following license agreement carefully                                                                                                    |      |
| CA End User License Agreement (the "Agreement") for<br>the CA software product that is being installed as<br>well as the associated documentation and any SDK, as<br>defined below, included within the product ("the<br>Product").<br>Carefully read the following terms and conditions<br>regarding your use of the Product before installing<br>and using the Product. Throughout this Agreement,<br>you will be referred to as "You" or "Licensee." |      |
| <ul> <li>I accept the terms in the License Agreement</li> <li>I do not accept the terms in the License Agreement</li> </ul>                                                                                                    |      |
| Advanced Installer < Back Next > Car                                                                                                    | ncel |

7. Review the upgrade information that is displayed on the dialog. Click **Next**.

| 遢              | CA Test Data Manager Portal Setup                                                   |
|----------------|-------------------------------------------------------------------------------------|
| Upgi           | Irade older versions                                                                |
| You a<br>conti | are about to upgrade from 4.2.0.0 to 4.2.0.7. Click on Next if you want to<br>inue. |
|                |                                                                                     |
|                |                                                                                     |
| Advance        | ed Installer < Back Next > Cancel                                                   |

8. Review the message Ready to Upgrade and Click **Upgrade**. Note: TDM Portal Upgrade once started cannot be rolled back.

| 閿                                                                             | CA Test Data Manager Portal Setup                                                                                    |  |  |  |
|-------------------------------------------------------------------------------|----------------------------------------------------------------------------------------------------|--|--|--|
|                                                                               | ady to Upgrade<br>The Setup Wizard is ready to begin the CA Test Data Manager Portal upgrade                         |  |  |  |
|                                                                               | Click "Upgrade" to begin the upgrade process. If you want to review or change any of<br>your settings, click "Back". |  |  |  |
| Note: CA Test Data Manager Portal upgrade once started cannot be rolled back. |                                                                                                    |  |  |  |
|                                                                               |                                                                                                    |  |  |  |
|                                                                               |                                                                                                    |  |  |  |
|                                                                               |                                                                                                    |  |  |  |
| Advar                                                                         | nced Installer                                                                                                    |  |  |  |
|                                                                               | < Back Upgrade Cancel                                                                                                |  |  |  |
|                                                                               |                                                                                                    |  |  |  |

| 謾    | CA Test Data Manager Portal Setup                                                                       |
|------|----------------------------------------------------------------------------------------------------|
| 1    | Istalling CA Test Data Manager Portal                                                                   |
|      | Please wait while the Setup Wizard installs CA Test Data Manager Portal. This may take several minutes. |
|      | Status:                                                                                                 |
|      |                                                                                                    |
|      |                                                                                                    |
|      |                                                                                                    |
|      |                                                                                                    |
| Adva | ced Installer < Back Next > Cancel                                                                      |

9. Click **Finish** when the upgrade completes.

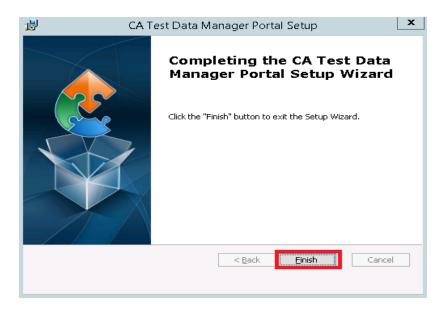

10. Open the Windows **Services** dialog (Start, services) and verify that the CA Test Data Manager Portal and OrientDB services are available and are running.

| Services (Local) Services (Local) |                                                                                                    |                           |                             |               |                             |             |              |               |
|-----------------------------------|----------------------------------------------------------------------------------------------------|---------------------------|-----------------------------|---------------|-----------------------------|-------------|--------------|---------------|
| CA Test Data Manager Po           | rtal                                                                                                    | Name                      | *                           |               | Description                 | Status      | Startup Type | Log On As     |
|                                   |                                                                                                    | 🔍 Арр                     | lication Experie            | nce           | Processes a                 |             | Manual (Trig | Local Syste   |
| Stop the service                  |                                                                                                    | 🔍 Арр                     | lication Host H             | elper Ser     | Provides ad                 | Running     | Automatic    | Local Syste   |
| Restart the service               |                                                                                                    | 🔍 Арр                     | lication Identity           | /             | Determines                  |             | Manual (Trig | Local Service |
|                                   |                                                                                                    | 🔍 Application Information |                             | Facilitates t | Manual (Trig                | Local Syste |              |               |
| Description:                      | Description:<br>Manages and optimizes the quality of<br>test data by allowing you to edit,<br>mask, subset, and make it fit for |                           | 🔍 Application Layer Gateway |               | Provides su<br>Processes in |             | Manual       | Local Service |
|                                   |                                                                                                    |                           | lication Manag              | Manual        |                             |             | Local Syste  |               |
|                                   |                                                                                                    |                           | X Deployment                | Provides inf  |                             | Manual      | Local Syste  |               |
| purpose.                          |                                                                                                    | 🔍 ASP                     | .NET State Serv             | ce            | Provides su                 |             | Manual       | Network S     |
|                                   |                                                                                                    | 🤐 Back                    | kground Intellig            | ent Tran      | Transfers fil               | Running     | Automatic (D | Local Syste   |
|                                   |                                                                                                    |                           | kground Tasks I             |               | Windows in                  | Running     | Automatic    | Local Syste   |
|                                   |                                                                                                    |                           | e Filtering Engir           |               | The Base Fil                | Running     | Automatic    | Local Service |
|                                   |                                                                                                    | 100                       | Remote Publish              |               | CA Data Ma                  |             | Automatic    | Local Syste   |
|                                   |                                                                                                    |                           | TDoD Service                |               | CA TDoD Se                  |             | Automatic    | Local Syste   |
|                                   |                                                                                                    |                           | Test Data Mana              | <del></del>   | Manages an                  | Running     | Automatic    | Local Syste   |
|                                   |                                                                                                    | Cart (Cart                | ificato Dranada             | han           | Coniec user                 | Dunning     | Manual       | Local Sixta   |
| 🚜 Network Location Awareness      | Collects                                                                                                    | an                        | Running                     | Auton         | natic                       | Network     | 2            |               |
| 🚴 Network Store Interface Ser     | This serv                                                                                                    | ice                       | Running                     | Auton         | natic                       | Local Ser   | vice         |               |
| 🚴 Optimize drives                 | Helps the                                                                                                    | e c                       |                             | Manu          | al                          | Local Sys   | te           |               |
| 🚴 OrientDB                        | OrientDB                                                                                                    | l                         | Running                     | Auton         | natic                       | Local Sys   | :te          |               |
| 🔍 Performance Counter DLL         | Enables r                                                                                                    | em                        |                             | Manu          | al                          | Local Ser   | vice         |               |
| 🔍 Performance Logs & Alerts       | Performa                                                                                                    | nc                        |                             | Manu          | al                          | Local Ser   | vice         |               |

11. Upon completion, the services previously stopped should now be started. You can now review the startup.log located in the ...\Program Data\CA\CA Test Data Manager Portal\logs folder

| ▶ This PC ▶ Local Disk (C:) ▶ ProgramData ▶ CA ▶ CA Test Data Manager Portal ▶ logs ▶ |                   |                  |        |  |  |
|---------------------------------------------------------------------------------------|-------------------|------------------|--------|--|--|
| Name                                                                                  | Date modified     | Туре             | Size   |  |  |
| 📋 startup                                                                             | 1/18/2017 3:00 PM | Text Document    | 379 KB |  |  |
| TDMConnectionProfileManager.2017-01                                                   | 1/18/2017 2:49 PM | Compressed (zipp | 4 KB   |  |  |
| TDMConnectionProfileManager                                                           | 1/18/2017 2:59 PM | Text Document    | 21 KB  |  |  |

12. The Portal service is completely started when the last section TDM Main completes and you see the line "INFO: Server startup....".

|      |        | •                   |                                                                       |
|------|--------|---------------------|-----------------------------------------------------------------------|
| INFO | jvm 1  | 2017/06/21 14:28:03 | Jun 21, 2017 2:28:03 PM com.ca.tdm.TDMWebPropertyReader getProperty   |
| INFO | jvm 1  | 2017/06/21 14:28:03 | INFO: Reading Property: catalina.base                                 |
| INFO | jvnn 1 | 2017/06/21 14:28:03 | Jun 21, 2017 2:28:03 PM org.apache.catalina.startup.HostConfig deploy |
| INFO | jvnn 1 | 2017/06/21 14:28:03 | INFO: Deployment of web application directory C:\Program Files\CA\CA  |
| INFO | jvm 1  | 2017/06/21 14:28:03 | Jun 21, 2017 2:28:03 PM org.apache.coyote.AbstractProtocol start      |
| INFO | jvm 1  | 2017/06/21 14:28:03 | INFO: Starting ProtocolHandler ["http-nio-8443"]                      |
| INFO | jvm 1  | 2017/06/21 14:28:03 | Jun 21, 2017 2:28:03 PM org.apache.catalina.startup.Catalina start    |
| INFO | jvm 1  | 2017/06/21 14:28:03 | INFO: Server startup in 79052 ms                                      |

13. Upon logging into the Portal page, in the lower left corner should display the following to identify the upgrade:

|         | Open                      |
|---------|---------------------------|
| VTC     | Print                     |
|         | Restore previous versions |
|         | Send to 🔸                 |
|         | Cut                       |
|         | Сору                      |
| 2       | Create shortcut           |
| TDMC∈   | Delete                    |
|         | Rename                    |
|         | Properties                |
|         | Ses                       |
| Launch  |                           |
| Test Da | ata                       |
| Manao   | ger                       |
|         |                           |
|         |                           |

- Version 4.2.0.7 | Third Party Notices
- 14. You have successfully upgraded the CA TDM Portal instance.